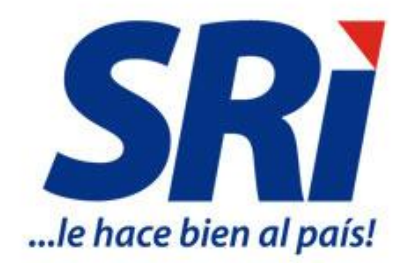

*SUBDIRECCIÓN NACIONAL DE CUMPLIMIENTO TRIBUTARIO Departamento Nacional de Control Tributario Coordinación de Impuestos Especiales y Reguladores Octubre - 2020*

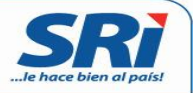

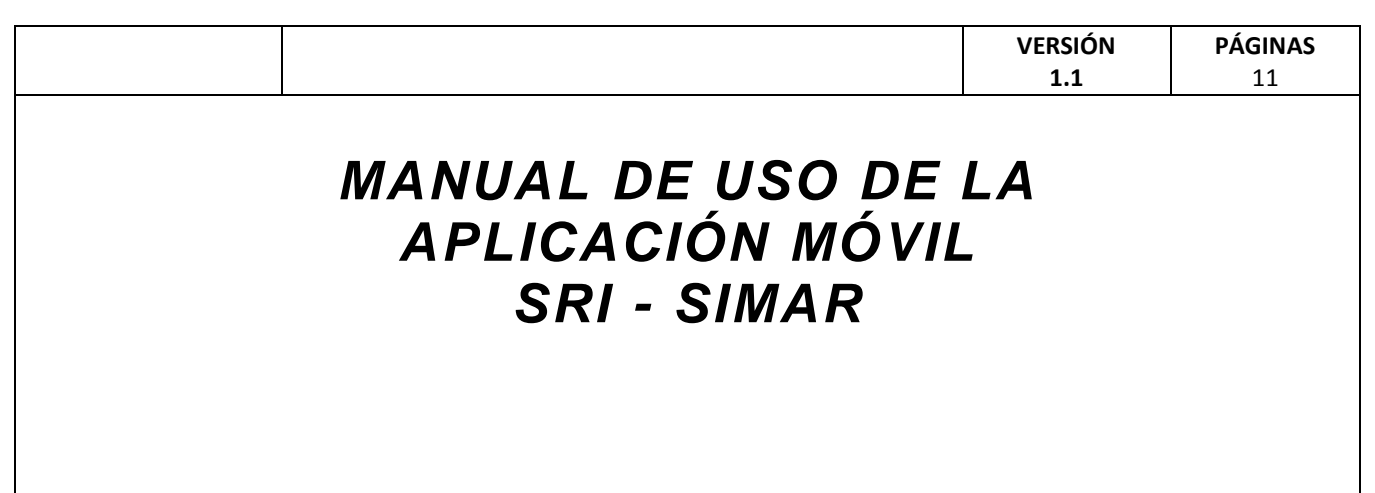

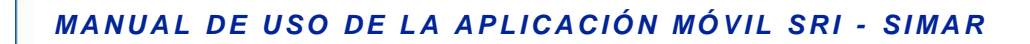

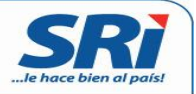

## ÍNDICE Y CONTENIDO

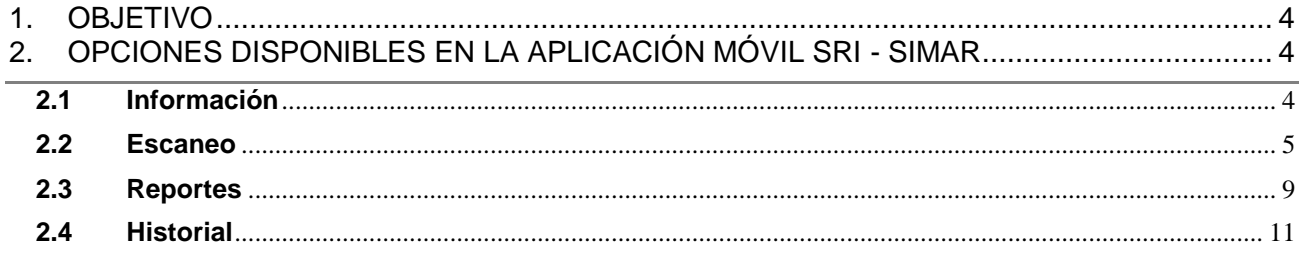

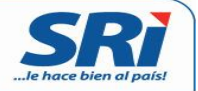

En el Suplemento del Registro Oficial No. 878 de 10 de noviembre de 2016, se publicó la Resolución No. NAC-DGERCGC16-00000455, en la cual se establecen las normas para la operación del sistema de identificación, marcación, autentificación, rastreo y trazabilidad fiscal para bebidas alcohólicas, cervezas y cigarrillos de producción nacional SIMAR; el cual operará a través de la colocación y activación de componentes físicos de seguridad -CFS- en cada producto elaborado en las líneas de producción de los contribuyentes de la tasa del SIMAR.

Los contribuyentes que comercialicen los bienes sujetos al control del SIMAR, tienen la obligación de verificar en los aplicativos informáticos del SIMAR o aplicativos móviles, que los productos que adquieran cuenten con un componente físico de seguridad -CFS- válido. De igual forma, al momento de realizar una transferencia de los mismos, deberán ingresar la información referente al componente físico de seguridad en el aplicativo del SIMAR.

## <span id="page-3-0"></span>**1. OBJETIVO**

Facilitar a los contribuyentes productores, comercializadores, así como a la ciudadanía en general, una herramienta que permita verificar que los productos sujetos al control de SIMAR que se encuentran disponibles en el mercado, cuenten con un componente físico de seguridad –CFSválido, así como les permita efectuar denuncias de los lugares en donde se expendan productos sin el respectivo CFS. Para el efecto, el Servicio de Rentas Internas ha puesto a disposición la aplicación móvil SRI–SIMAR, disponible para su descarga gratuita en los siguientes enlaces:

- ➢ **Apple Store:** <https://itunes.apple.com/us/app/sri-verificame/id1199143632>
- ➢ **Google Play:** <https://play.google.com/store/apps/details?id=ec.gob.sri.simar.verificame>

## <span id="page-3-1"></span>**2. OPCIONES DISPONIBLES EN LA APLICACIÓN MÓVIL SRI - SIMAR**

## <span id="page-3-2"></span>**2.1 Información**

La opción "Información" Información describe los elementos gráficos y de seguridad que contienen los CFS, así como la posición en que son aplicados los mismos en las botellas de bebidas alcohólicas, cervezas y cajetillas de cigarrillos.

Al dar clic en el ícono **"¿Cómo funciona?"** encontrará una explicación rápida sobre el funcionamiento de la aplicación SRI SIMAR.

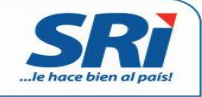

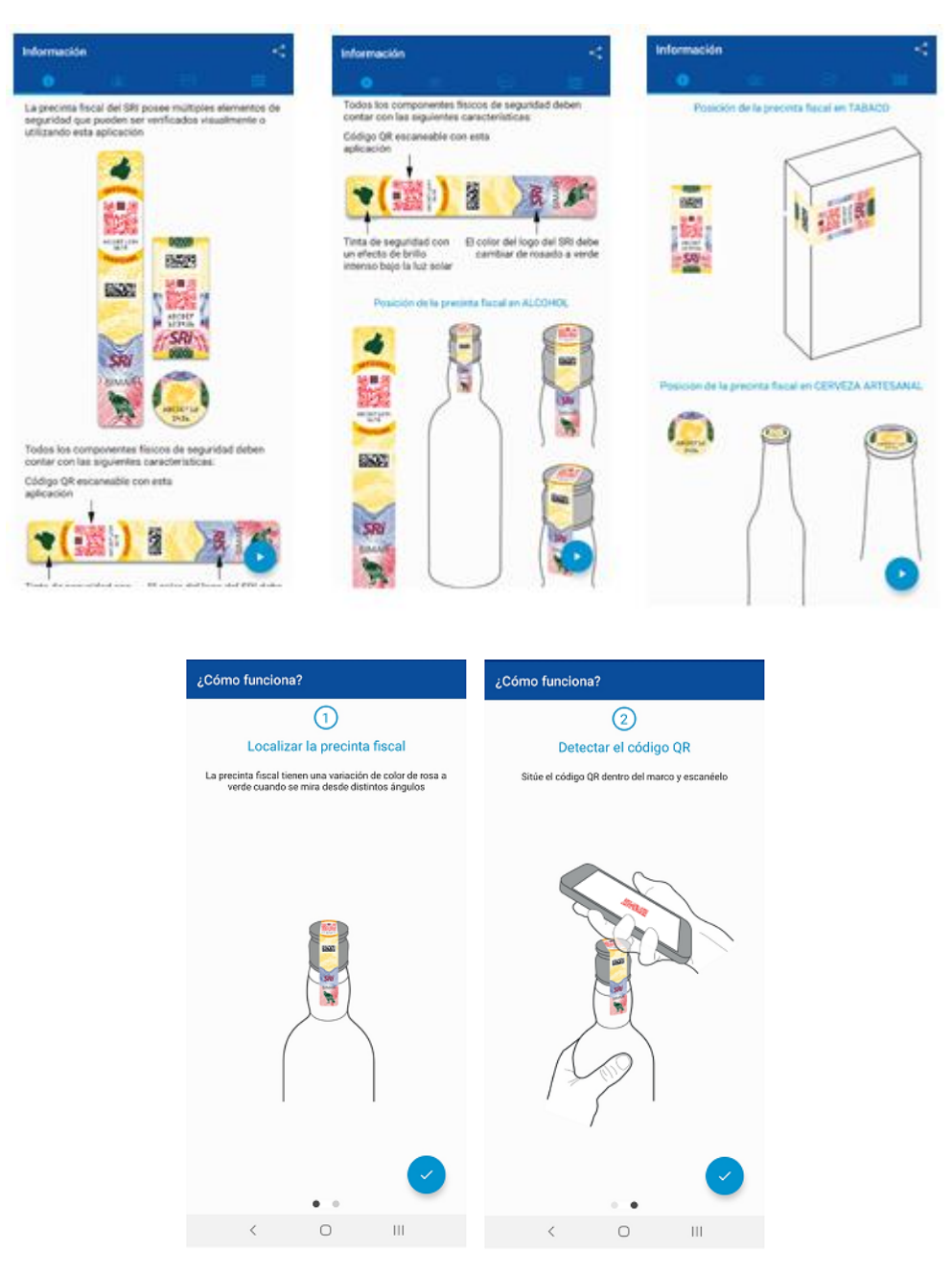

## <span id="page-4-0"></span>**2.2 Escaneo**

El ícono **"Escaneo"** permite la verificación del componente físico de seguridad –CFSque se encuentra aplicada en el producto.

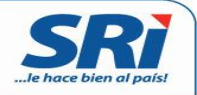

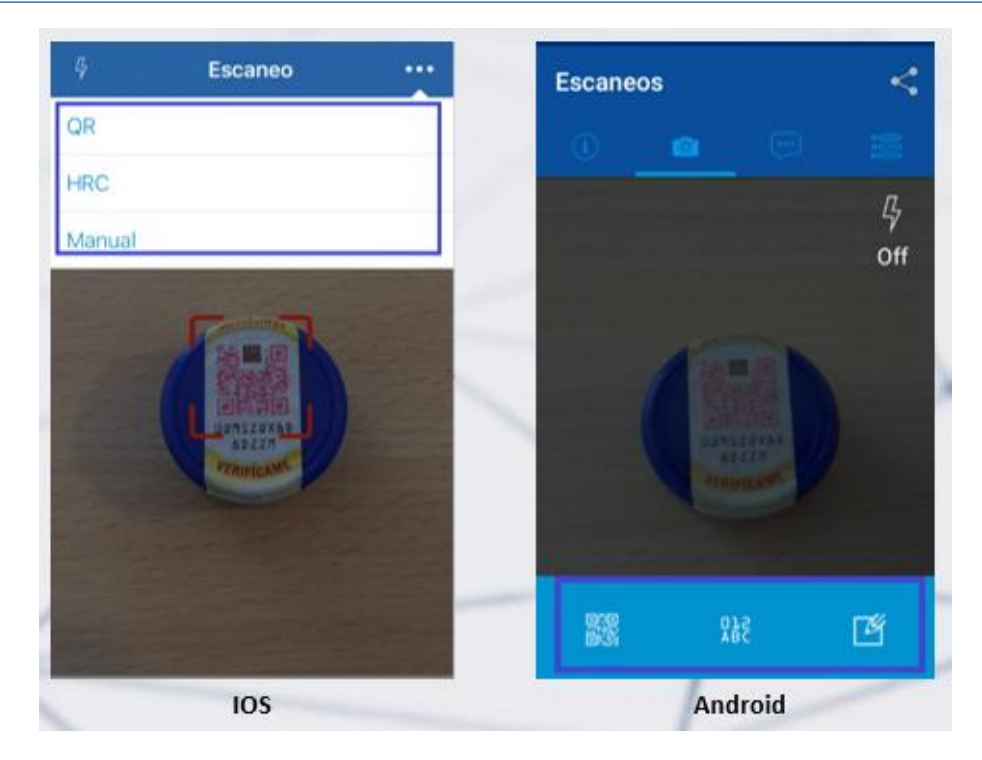

Dentro del ícono **se puede cambiar el modo de verificación a una de las tres opciones** disponibles, las cuales se detallan a continuación:

**Modo de verificación 1:** Escaneo del código QR que aplica para bebidas alcohólicas y cajetillas de cigarrillos, enfocando el código en el cuadrado rojo que aparece en la parte central de la pantalla.

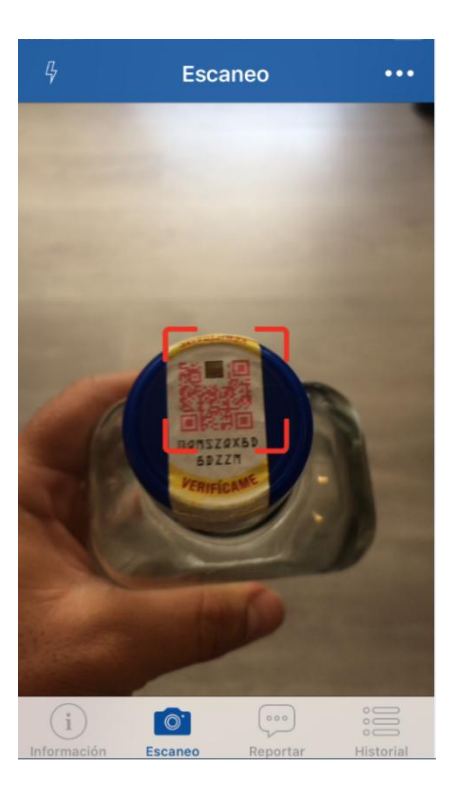

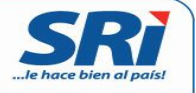

Una vez que la cámara del dispositivo lee el código, nos direcciona a la pantalla de Confirmación de Autenticidad del CFS.

La aplicación solicita que se realice una comprobación visual del cambio de color de la tinta de seguridad y da la opción de indicar si se apreció o no este cambio. Según lo visualizado, dar clic en SI o NO.

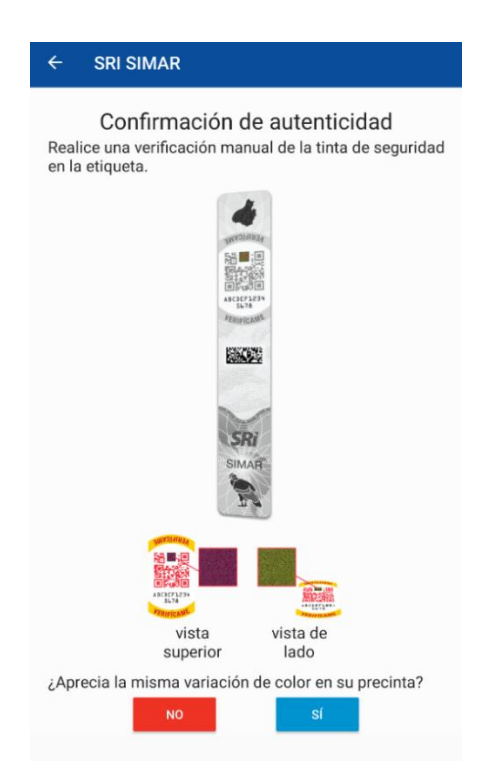

**Modo de verificación 2.** Escaneo del Código Alfanumérico, que aplica para bebidas alcohólicas, cajetillas de cigarrillos y cervezas artesanales.

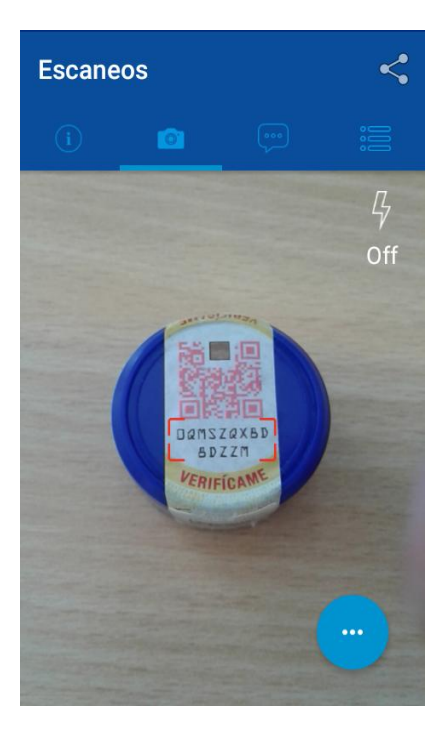

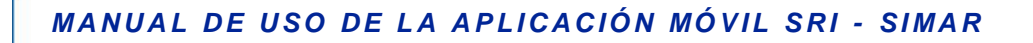

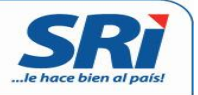

**Modo de verificación 3.** Ingreso Manual del Código Alfanumérico, aplica para bebidas alcohólicas, cajetillas de cigarrillos y cervezas artesanales.

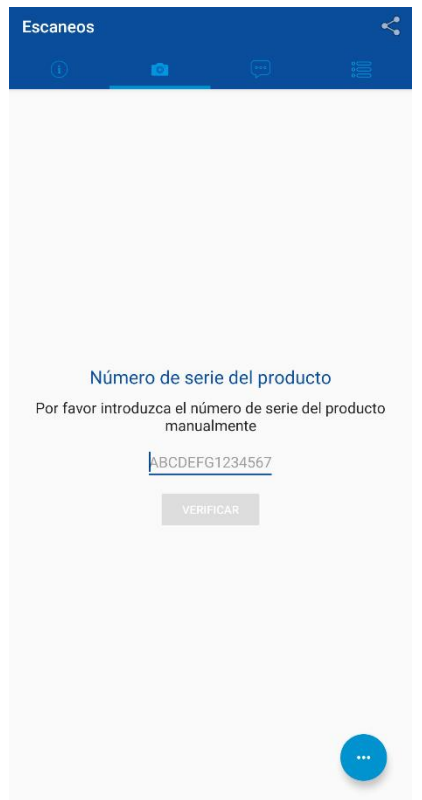

## **Verificación de componentes físicos de seguridad –CFS-:**

Una vez que se realice la verificación exitosa del CFS se presentará en pantalla la siguiente información:

- Descripción del producto (SKU)
- Nombre del fabricante
- Fecha de registro del producto en la línea de producción
- Código alfanumérico del CFS

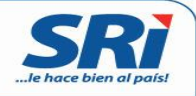

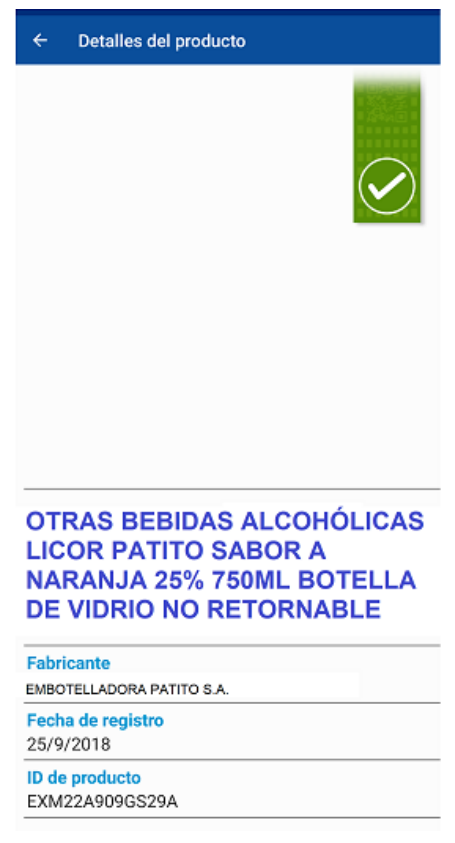

## **Recomendaciones de verificación:**

- ➢ Validar previamente de forma visual que el CFS del producto diga "SRI" y corresponda al diseño que se muestra en la pantalla de información.
- ➢ En caso de hacer la verificación en sitios oscuros se puede prender la luz del flash de la cámara del equipo celular mediante el ícono  $\frac{4}{7}$
- ➢ En caso de que se realicen múltiples intentos fallidos de verificación la aplicación se bloqueará temporalmente como mecanismo de seguridad. Tras esperar 10 minutos podrá volver a utilizarla.

## <span id="page-8-0"></span>**2.3 Reportes**

La opción **"Reportes"** permite al consumidor llenar y enviar un reporte (con datos de contacto o de forma anónima) en caso de encontrar inconsistencias o irregularidades en el producto verificado.

Los reportes se pueden realizar por las siguientes razones:

- CFS incorrectamente aplicado
- CFS ausente.

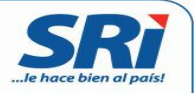

- Inconsistencia entre la información del producto que aparece en pantalla y el producto verificado.
- El CFS es leído, pero no se muestra ninguna información del producto.

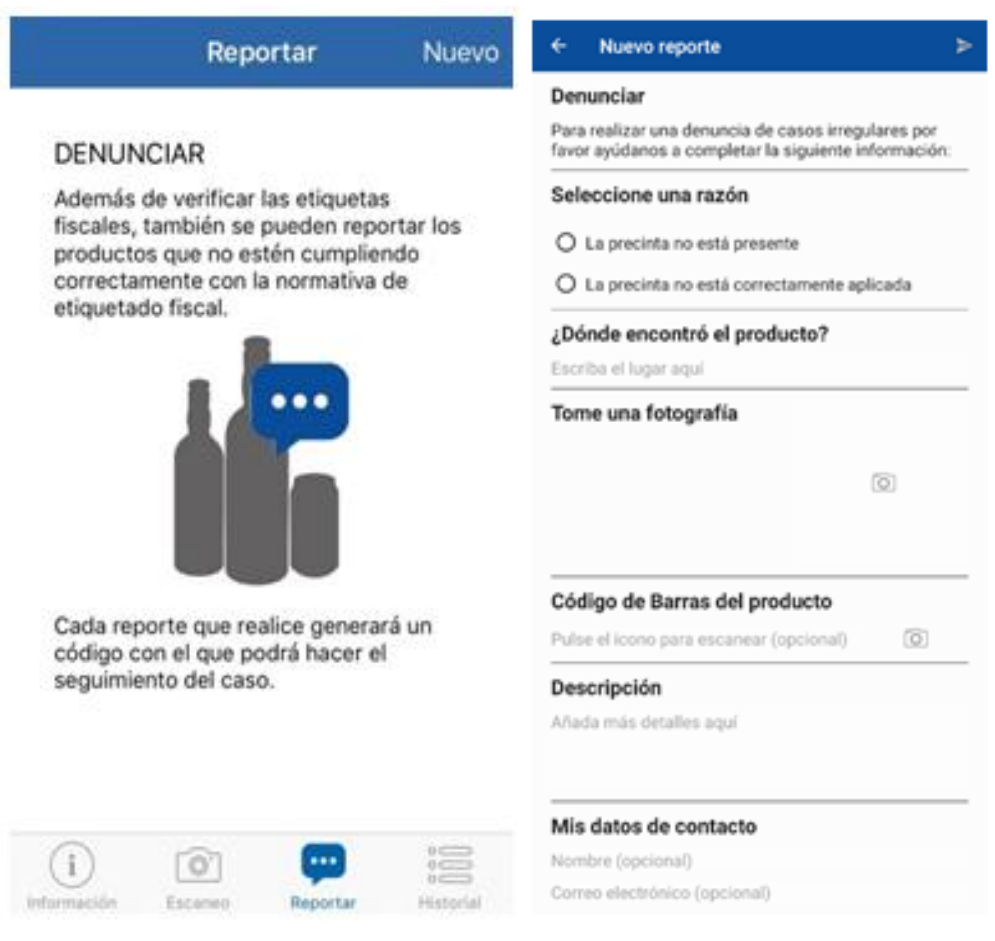

La funcionalidad del reporte permite:

- Seleccionar la razón del reporte
- Indicar el lugar donde se compró o encontró el producto
- Tomar una foto del producto (opcional)
- Escanear el código de barras del producto (SKU)
- Agregar detalles adicionales acerca de la irregularidad o inconsistencia detectada
- Colocar los datos de quien reporta el producto (opcional).

Una vez que se registra el reporte, se abrirá un número de ticket para revisión del SRI. Si lo desea, recibirá un correo electrónico con la información reportada y el número de ticket.

**く**Atrás

Reporte

## ¡Gracias!

Su reporte ha sido correctamente recibido.

Hemos registrado su ticket con el siguiente código:

#### 3VRMWCR55R4

Para más información respecto a su denuncia, por favor, tenga a la mano el código de<br>referencia de este ticket y llame al:

1-700 SRI SRI (774774)

## <span id="page-10-0"></span>**2.4 Historial**

El ícono **"Historial"** permite ver las verificaciones de CFS y los reportes realizados

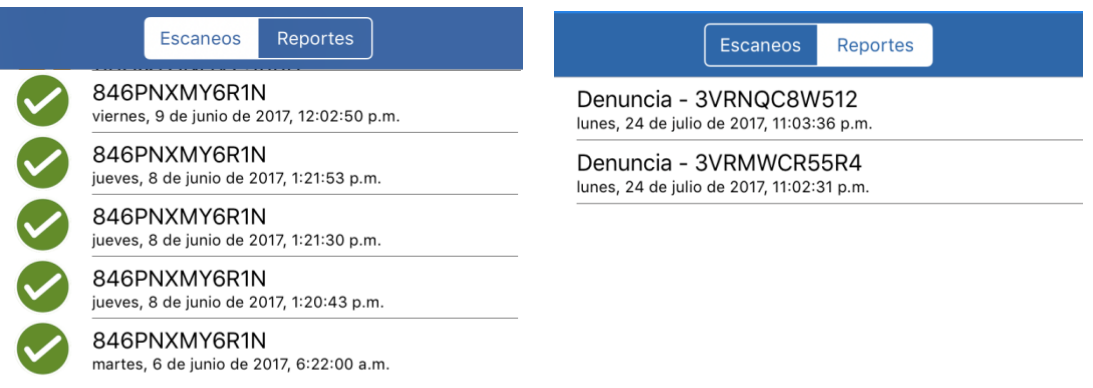

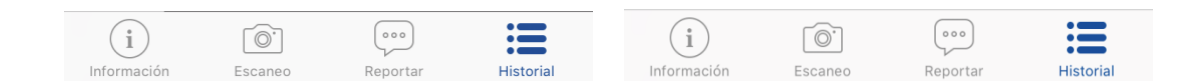